# SIAFI Sistema Integrado de<br>do Governo Federal

## **Manual do Usuário**

**Copiar De**

Data e hora de geração: 23/12/2024 13:18

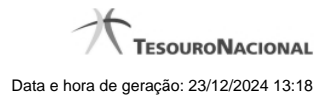

**1 - Copiar De 3**

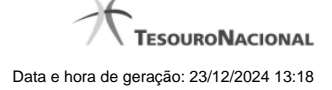

### **1 - Copiar De**

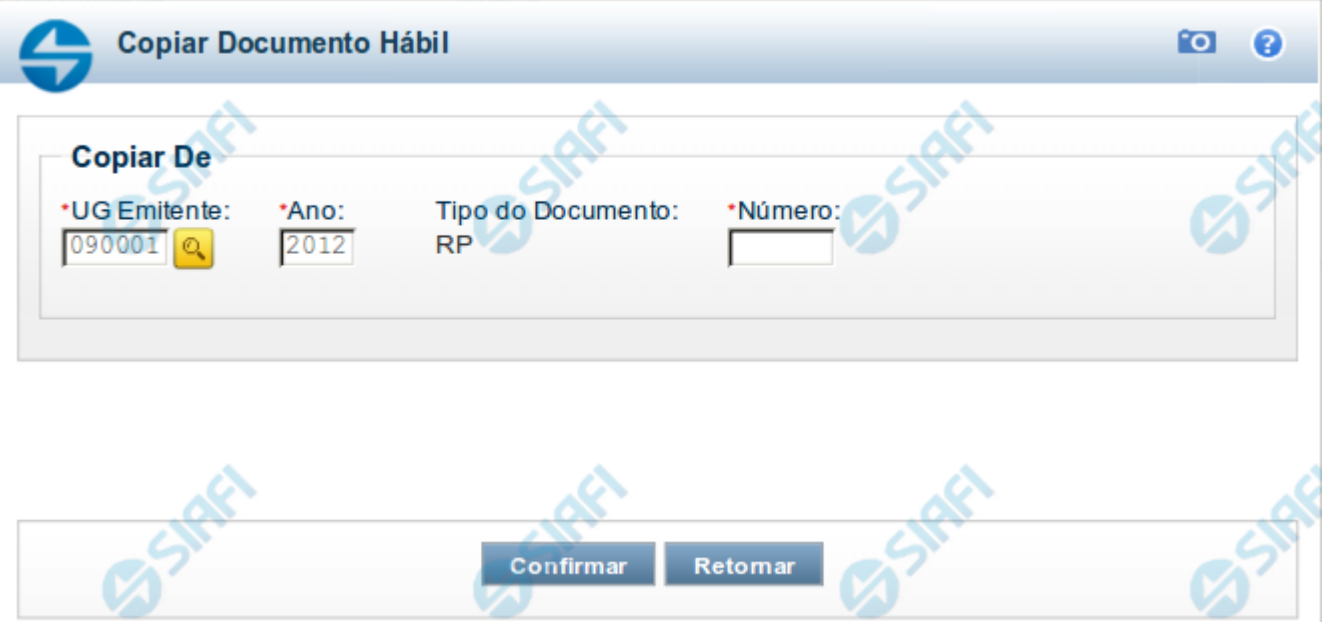

#### **Copiar Documento Hábil**

Por meio deste formulário, é possível comandar o preenchimento dos campos do novo Documento Hábil com informações existentes em outro documento já registrado e que seja do mesmo tipo do documento sendo criado.

Preencha os campos, para que o sistema localize o Documento Hábil do qual você deseja copiar as informações, e clique na opção Confirmar.

#### **Campos**

Para realizar a cópia do Documento Hábil, você precisa preencher os campos a seguir:

**UG Emitente** - informe o código da Unidade Gestora que emitiu o Documento Hábil que você deseja copiar.

O preenchimento deste campo é obrigatório e deve ser informado com 6 dígitos numéricos.

Por padrão, este campo é apresentado preenchido com o código da UG Emitente informado para o Documento Hábil sendo criado.

**Ano** - informe o ano de emissão do Documento Hábil que você deseja copiar.

O preenchimento deste campo é obrigatório e deve ser informado com 4 dígitos numéricos.

O valor informado deve ser menor ou igual ao ano do sistema SIAFI atual.

Por padrão, este campo é apresentado preenchido com o ano corrente do sistema SIAFI em uso.

**Tipo do Documento** - exibe o código do tipo de Documento Hábil que será copiado.

Este campo é preenchido com o valor informado para o campo Tipo de Documento, na inclusão do novo Documento Hábil, e não pode ser alterado.

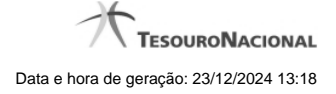

**Número** - informe o número do Documento Hábil já existente, cujos dados você deseja copiar.

O preenchimento deste campo é obrigatório e deve ser informado com 6 dígitos numéricos.

#### **Observações**

Somente podem ser copiados Documento Hábils que sejam de natureza (pagamento ou recebimento) e Tipo de Documento iguais aos do Documento Hábil sendo criado.

Os seguintes itens não serão replicados para o novo Documento Hábil:

- 1. campos que contenham valores e datas;
- 2. As abas: "Centro de Custo" e "Resumo", bem como abas que não existem na nova versão do Tipo de Documento Hábil;
- 3. Dados de "Documento de Origem", "Documento Relacionados" e "Trâmite";
- 4. Documentos de Contabilização;
- 5. Itens de Acréscimos;
- 6. Itens totalmente cancelados;
- 7. Itens de Dados de Pagamento diferente de OB e que não possuem referência válida para Item de Líquido do novo Documento Hábil;
- 8. Pré-Docs que não podem ser exibidos ao usuário;
- 9. Pré-Docs Consolidados associados a itens do Documento Hábil;
- 10. Pré-Docs GFIP;
- 11. Campo "Número da NF" de Pré-Doc DAR;
- 12. Campos referentes a valores e datas de qualquer item ou aba.

Os Pré-docs dos itens não são copiados automaticamente. Para que o sejam, no item cujo pré-doc você deseja copiar, acione o botão Pré-doc antes de registrar o novo Documento Hábil pela primeira vez.

Os dados do Pré-doc somente estarão disponíveis para cópia até o primeiro registro do Documento Hábil. Após o registro, não mais será possível copiá-los.

#### **Botões**

**Confirmar** - Clique neste botão para concluir a cópia do Documento Hábil cuja identificação você informou.

**Retornar** - Clique neste botão para desistir da cópia.

#### **Próximas Telas**

[Pesquisa: UG Emitente](http://manualsiafi.tesouro.gov.br/contas-a-pagar-e-a-receber/documento-habil/incluir-documento-habil/copiar/lupa-ug-emitente)